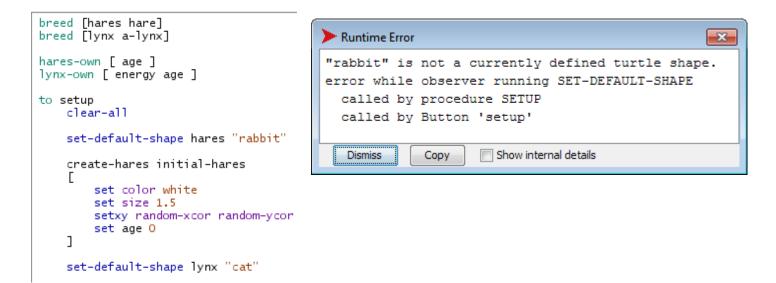

Tools menu > Turtle Shapes Editor Import from Library...

Find and select the "Rabbit" shape in the LIBRARY and then click IMPORT. Or use a different SHAPE.

Find and select the "Cat" shape from the LIBRARY too, or use a different SHAPE for your predator.

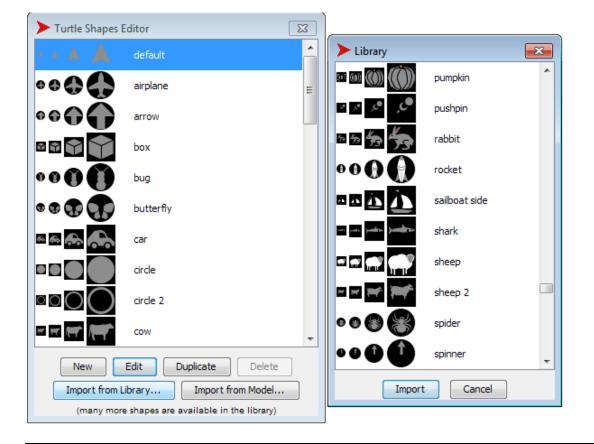

NOTE HOW THE CODE HAS BEEN **INDENTED** NICELY (Horizontal White Space) and the BLANK LINES (Vertical White Space). It is much MORE READABLE and the logic stands out more clearly. The comments have been removed as well, because they were useless and redundant.

```
      Runtime Error
      Image: Copy

      The tick counter has not been started yet. Use RESET-TICKS.

      error while observer running TICK

      called by procedure GO

      called by Button 'go'

      Dismiss
      Copy

      Show internal details
```

Put the NetLogo statement **RESET-TICKS** in your SETUP procedure code.

```
set energy random (3 * energy-per-hare-eaten)
]
reset-ticks ;; BE SURE TO add this RESET-TICKS statement in "TO SETUP" procedure...
;;update-plot <----- NOT NEEDED latest NETLOGO version 5. DELETE IT or ;; it.
END
TO GO
if not any? turtles [ stop ]
ask turtles</pre>
```

**DELETE UPDATE-PLOT** or else COMMENT it out with **;; update-plot** as shown above. IT IS NOT NEEDED in Netlogo version 5. The procedure update-plot is NOT NEEDED either. Don't type it in or use it. I am showing it COMMENTED OUT BELOW HERE.

```
set energy energy / 2
    ]
end
         ***** update-plot ***** <--- NOT NEEDED in NETLOGO version 5
  to update-plot
;;;
        set-current-plot "hare-lynx"
                                            ;; Note, this is the name you
;;
        set-current-plot-pen "hares"
                                            ;; and this is the name for or
;;;
                                            ;; With that pen, plot the num
        plot count hares
;;
        set-current-plot-pen "lynx"
                                            ;; Switch to the lynx plot per
;;
        plot count lynx
                                            ;; With that pen, plot the num
;;;
;;
  end
```

So you do not need to call UPDATE-PLOT at all so leave out or comment out the update-plot PROCEDURE and the two different times that UPDATE-PLOT is used in the code. It was used once in SETUP and once in GO. NetLogo 5.0.4 has provided a better way to PLOT, so the complicated update-plot CODE is NOT NEEDED.

As you can see, TICK is still in the code at the very end of the TO GO procedure. The beginning of this document showed the ERROR message you get unless you add the **RESET-TICKS** statement in the TO **SETUP** procedure.

tick ;; update-plot end to take-a-step right random 50 left random 50 forward 1 end

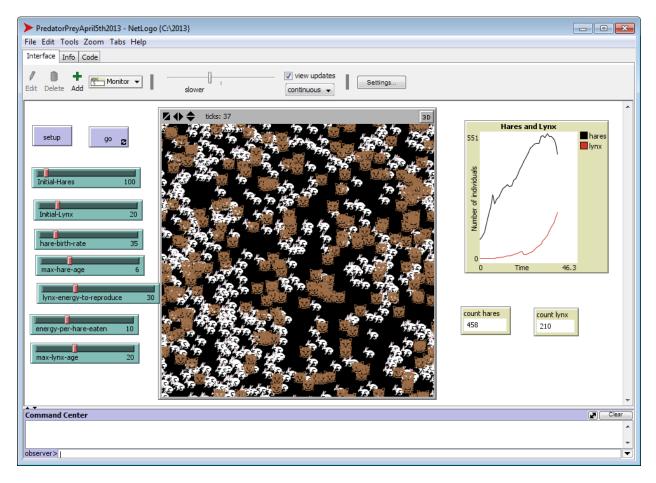

Here is what the PLOT setup looks like for NETLOGO 5.0.4. Note the SHOW LEGEND checkbox!

Note the place to put the PEN UPDATE COMMANDS and the button to ADD PEN.

| > Plot                             |                     |                     |   |       |    |  |
|------------------------------------|---------------------|---------------------|---|-------|----|--|
| Name Hares and Lynx                |                     |                     |   |       |    |  |
| X axis label Time                  |                     | X min               | 0 | X max | 10 |  |
| Y axis label Number of individuals |                     | Y min               | 0 | Y max | 10 |  |
| V Auto scale?                      |                     | Show legend?        |   |       |    |  |
| ▶ Plot setup commands              |                     |                     |   |       |    |  |
| ▶ Plot update commands             |                     |                     |   |       |    |  |
| Plot pens                          |                     |                     |   |       |    |  |
| Color Pen name                     | Pen update commands | Pen update commands |   |       |    |  |
| hares                              | plot count hares    | plot count hares    |   |       |    |  |
| lynx                               | plot count lynx     | plot count lynx     |   |       |    |  |
|                                    |                     |                     |   |       |    |  |
|                                    |                     |                     |   |       |    |  |
| Add Pen                            |                     |                     |   |       |    |  |
| OK Apply Help Cancel               |                     |                     |   |       |    |  |